# Test Bank for Enhanced Microsoft Excel 2013 Illustrated Complete 1st Edition by Reding Wermers ISBN 1305501241 9781305501249

## Full link download Test Bank:

https://testbankpack.com/p/test-bank-for-enhanced-microsoft-excel-2013-illustrated-complete-1st-edition-by-reding-wermers-isbn-1305501241-9781305501249/

| 1. | In an electronic spreadsheet, y | you need to manually | recalculate when | you change the | entries. a. |
|----|---------------------------------|----------------------|------------------|----------------|-------------|
|    | True                            |                      |                  |                |             |

b. False

ANSWER: False POINTS: 1

REFERENCES: Excel 2

LEARNING OBJECTIVES: ENHE.REDI.16.00 1 - Describe the uses of Excel

- 2. An Excel 2013 workbook has the file extension .xml.
- a. True
- b. False

ANSWER: False POINTS: 1

REFERENCES: Excel 2

LEARNING OBJECTIVES: ENHE.REDI.16.00 1 - Describe the uses of Excel

- 3. Charts are updated automatically in Excel whenever data changes. a. True
- b. False

ANSWER: True POINTS: 1

REFERENCES: Excel 2

LEARNING OBJECTIVES: ENHE.REDI.16.00 1 - Describe the uses of Excel

- 4. To open an Excel file, click Open Other Workbooks on the navigation bar, click Computer, and then click Browse to open the Open dialog box. a. True
- b. False

ANSWER: True POINTS: 1

REFERENCES: Excel 4

LEARNING OBJECTIVES: ENHE.REDI.16.00 2 - Open and save an Excel file

| 5 Vou are in Edit mode                                                                                                    |                                                                                                    |
|----------------------------------------------------------------------------------------------------|----------------------------------------------------------------------------------------------------|
| J. Tou are III East 1110at                                                                                                    | e any time you are entering or changing the contents of a cell. a. True                                                                    |
| b. False                                                                                                    |                                                                                                    |
| ANSWER:                                                                                                    | True                                                                                                    |
| POINTS:                                                                                                    | 1                                                                                                    |
| REFERENCES:                                                                                                    | Excel 8                                                                                                    |
| LEARNING OBJECTIV                                                                                                    | VES: ENHE.REDI.16.00 3 - Build formulas with the AutoSum button                                                                            |
| 6. Arguments are Excel a. True                                                                                                    | l's built-in formulas.                                                                                                    |
| b. False<br>Cengage Learning Testing,                                                                                                  | Powered by Cognero                                                                                                    |
| ANSWER:                                                                                                    | False                                                                                                    |
| POINTS:                                                                                                    | 1                                                                                                    |
| REFERENCES:                                                                                                    | Excel 8                                                                                                    |
|                                                                                                    | VES: ENHE.REDI.16.0 03 - Build formulas with the AutoSum button  Excel to perform calculations such as adding, multiplying, and averaging. |
|                                                                                                    | , F                                                                                                    |
| a. True                                                                                                    |                                                                                                    |
| a. True<br>b. False                                                                                                    |                                                                                                    |
| a. True<br>b. False<br>ANSWER:                                                                                                    | True                                                                                                    |
| a. True b. False  ANSWER:  POINTS:                                                                                                    | True                                                                                                    |
| a. True b. False  ANSWER: POINTS: REFERENCES:                                                                                          | True                                                                                                    |
| a. True b. False  ANSWER: POINTS: REFERENCES: LEARNING OBJECTIV  8. A named range can be a. True                                       | True 1 Excel 12                                                                                                    |
| a. True b. False  ANSWER: POINTS: REFERENCES: LEARNING OBJECTIVE  8. A named range can be a. True b. False                             | True 1 Excel 12 VES: ENHE.REDI.16.0 04 - Enter a formula egin with a letter or number.                                                     |
| a. True b. False  ANSWER: POINTS: REFERENCES: LEARNING OBJECTIV  8. A named range can be a. True b. False ANSWER:                      | True 1 Excel 12 VES: ENHE.REDI.16.0 04 - Enter a formula egin with a letter or number.  False                                              |
| a. True b. False  ANSWER: POINTS: REFERENCES: LEARNING OBJECTIV  8. A named range can be a. True b. False ANSWER: POINTS:              | True 1 Excel 12 VES: ENHE.REDI.16.0 04 - Enter a formula egin with a letter or number.  False 1                                            |
| a. True b. False  ANSWER: POINTS: REFERENCES: LEARNING OBJECTIVE  8. A named range can be a. True b. False ANSWER: POINTS: REFERENCES: | True 1 Excel 12 VES: ENHE.REDI.16.0 04 - Enter a formula egin with a letter or number.  False                                              |

9. You can use a named range instead of a cell address in a formula. a. True

b. False

| ANSWER:                                                                                   | True                                                                                        |
|-------------------------------------------------------------------------------------------|---------------------------------------------------------------------------------------------|
| POINTS:                                                                                   | 1                                                                                           |
| REFERENCES:                                                                               | Excel 12                                                                                    |
| LEARNING OBJECTIVES:                                                                      | ENHE.REDI.16.005 - Use cell references to create a formula                                  |
| <ul><li>10. You can change header an footer is active. a. True</li><li>b. False</li></ul> | d footer information using the Margins Design tab that opens on the Ribbon when a header or |
| ANSWER:                                                                                   | False                                                                                       |
| POINTS:                                                                                   | 1                                                                                           |
| REFERENCES:                                                                               | Excel 14                                                                                    |
| LEARNING OBJECTIVES:                                                                      | ENHE.REDI.16.0 06 - Create a header/footer                                                  |
| 11. Printing gridlines makes d                                                            | ata easier to read.                                                                         |
| a. True                                                                                   |                                                                                             |
| b. False                                                                                  |                                                                                             |
| ANSWER:                                                                                   | True                                                                                        |
| POINTS:                                                                                   | 1                                                                                           |
| REFERENCES:                                                                               | Excel 16                                                                                    |
| LEARNING OBJECTIVES:                                                                      | ENHE.REDI.16.007 - Hide/view gridlines when printing                                        |
| 12. Excel includes a(n) <u>Scenar</u>                                                     | rio Manager where you can name and save different what-if versions of your worksheet.       |
| ANSWER:                                                                                   | True                                                                                        |
| POINTS:                                                                                   | 1                                                                                           |
| REFERENCES:                                                                               | Excel 2                                                                                     |
|                                                                                           | ENHE.REDI.16.001 - Describe the uses of Excel                                               |
| 13. <u>Labels</u> are numbers, formu                                                      | ulas, and functions that can be used in calculations.                                       |
| ANSWER:                                                                                   | False - Values                                                                              |
| POINTS:                                                                                   | 1                                                                                           |
| REFERENCES:                                                                               | Excel 8                                                                                     |
| LEARNING OBJECTIVES:                                                                      | ENHE.REDI.16.003 - Build formulas with the AutoSum button                                   |
| 14. <u>Reference</u> operators comp                                                       | are values for the purpose of true/false results.                                           |
| ANSWER:                                                                                   | False - Comparison                                                                          |
| POINTS:                                                                                   | 1                                                                                           |

| ksheet window is by using the VIEW tab on the Ribbon.                                               |
|----------------------------------------------------------------------------------------------------|
|                                                                                                    |
|                                                                                                    |
|                                                                                                    |
|                                                                                                    |
| - Change worksheet views                                                                            |
| ats will print across the length of the page instead of across the width.                           |
|                                                                                                    |
|                                                                                                    |
|                                                                                                    |
| - Change the page orientation                                                                       |
| perform numeric calculations and to analyze and present numeric data.  - Describe the uses of Excel |
| is called a                                                                                         |
| - Define key spreadsheet terms  l a                                                                 |
|                                                                                                    |

| REFERENCES:                  | Excel 2                                                                     |
|------------------------------|-----------------------------------------------------------------------------|
| LEARNING OBJECTIVES          | ENHE.REDI.16.0 10 - Define key spreadsheet terms                            |
|                              |                                                                             |
|                              |                                                                             |
|                              | , formatted files calledto create new worksheets quickly.                   |
| a. formatsheets              | b. layouts                                                                  |
| c. templates d. s            | screens                                                                     |
| ANSWER:                      | c                                                                           |
| POINTS:                      | 1                                                                           |
| REFERENCES:                  | Excel 2                                                                     |
| LEARNING OBJECTIVES.         | : ENHE.REDI.16.0 10 - Define key spreadsheet terms                          |
|                              |                                                                             |
|                              |                                                                             |
| 21. You can use a spreadshee | et toby using variable values to investigate and sample different outcomes. |
| a. represent values gr       | raphically b. organi ze data                                                |
| c. create what-if data s     | cenarios d. perform calculations                                            |
| ANSWER:                      | c                                                                           |
| POINTS:                      | 1                                                                           |
| REFERENCES:                  | Excel 3                                                                     |
| LEARNING OBJECTIVES.         | ENHE.REDI.16.001 - Describe the uses of Excel                               |
|                              |                                                                             |
|                              |                                                                             |
| 22below the workshee         | t grid let you switch from sheet to sheet in a workbook.                    |
| a. Cell pointers             | b. Mo de indicators                                                         |
| c. Scroll bars d.            | She et tabs                                                                 |
| ANSWER:                      | d                                                                           |
| POINTS:                      | 1                                                                           |
| REFERENCES:                  | Excel 4                                                                     |
| LEARNING OBJECTIVES          | ENHE.REDI.16.0 11 - Identify Excel window elements                          |
|                              |                                                                             |
|                              |                                                                             |
| 23. You can useto mov        | e around in a document that is too large to fit on the screen at once.      |
| a. cell pointers             | b. mode indicators                                                          |
| c. scroll bars d. s          | heet tabs                                                                   |
| ANSWER:                      | c                                                                           |
| POINTS:                      | 1                                                                           |
| REFERENCES:                  | Excel 4                                                                     |
| LEARNING OBJECTIVES          | ENHE.REDI.16.0 11 - Identify Excel window elements                          |

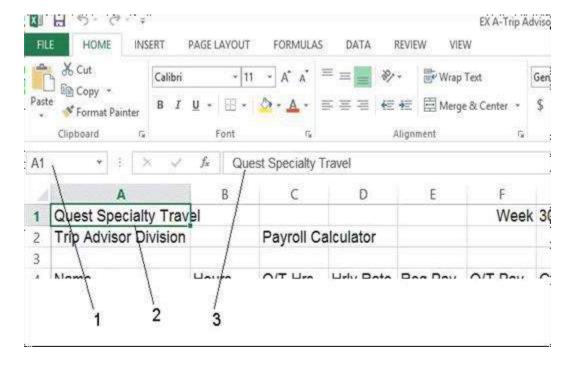

24. As shown in the accompanying figure, item\_\_\_\_points to the Name box.

a. 1 b. 2

c. 3 d. 4

ANSWER: a POINTS: 1

REFERENCES: Excel 5

LEARNING OBJECTIVES: ENHE.REDI.16.011 - Identify Excel window elements

25. As shown in the accompanying figure, item\_\_\_\_\_points to the formula bar.

a. 1 b. 2

c. 3 d. 4

ANSWER: c POINTS: 1

REFERENCES: Excel 5

LEARNING OBJECTIVES: ENHE.REDI.16.011 - Identify Excel window elements

26. As shown in the accompanying figure, item\_\_\_\_points to the cell pointer, which outlines the active cell. a. 1 b. 2

c. 3 d. 4

ANSWER: b
POINTS: 1

REFERENCES: Excel 5

LEARNING OBJECTIVES: ENHE.REDI.16.01 1 - Identify Excel window elements

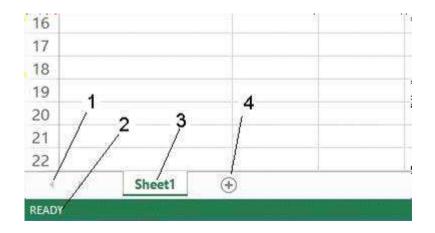

- 27. As shown in the accompanying figure, item 1 points to the\_\_\_\_.
  - a. sheet tab b. status bar
  - c. cell pointers d. sheet tab scrolling button

ANSWER: d
POINTS: 1

REFERENCES: Excel 5

LEARNING OBJECTIVES: ENHE.REDI.16.011 - Identify Excel window elements

- 28. As shown in the accompanying figure, item 2 points to the\_\_\_\_.
  - a. sheet tab b. stat us bar
  - c. mode indicator d. she et tab scrolling button

ANSWER: c
POINTS: 1

REFERENCES: Excel 5

LEARNING OBJECTIVES: ENHE.REDI.16.011 - Identify Excel window elements

- 29. As shown in the accompanying figure, item 3 points to the\_\_\_\_.
  - a. sheet tab b. status bar

c. cell pointers d. sheet tab scrolling button

ANSWER: a POINTS: 1

REFERENCES: Excel 5

LEARNING OBJECTIVES: ENHE.REDI.16.011 - Identify Excel window elements

- 30. As shown in the accompanying figure, item 4 points to the\_\_\_\_.
  - a. formula button b. stat us bar
  - c. mode indicator d. N ew sheet button ANSWER: d

POINTS:

REFERENCES: Excel 5

## LEARNING OBJECTIVES: ENHE.REDI.16.01 1 - Identify Excel window elements

| 31. All Excel formulas begi                    |                                                                                  |
|------------------------------------------------|----------------------------------------------------------------------------------|
| a. plus sign (+)                               | b. asterisk (*)                                                                  |
| c. equal sign (=)                              | d. slash (/)                                                                     |
| ANSWER:                                        | c                                                                                |
| POINTS:                                        | 1                                                                                |
| REFERENCES:                                    | Excel 6                                                                          |
| LEARNING OBJECTIVE                             | S: ENHE.REDI.16.0 12 - Explain how a formula works                               |
| 32. The Excel operator for o                   | exponent is                                                                      |
| a. / b. \                                      |                                                                                  |
| c. % d. ^                                      |                                                                                  |
| ANSWER:                                        | d                                                                                |
| POINTS:                                        | 1                                                                                |
| REFERENCES:                                    | Excel 7                                                                          |
| LEARNING OBJECTIVE                             | S: ENHE.REDI.16.0 13 - Identify Excel arithmetic operators                       |
| 33. The Excel operator for a. / b. \ c. % d. ^ | livision is                                                                      |
| ANSWER:                                        | a                                                                                |
| POINTS:                                        | 1                                                                                |
| REFERENCES:                                    | Excel 7                                                                          |
| LEARNING OBJECTIVE                             | S: ENHE.REDI.16.0 13 - Identify Excel arithmetic operators                       |
| worksheet?                                     | cell A2 contained 2 and cell A3 contained =A1/A2, what would cell A3 show on the |
| a. $=A1/A2$ b. $=1$                            |                                                                                  |
| c. 5 $d. = 5$                                  |                                                                                  |
| ANSWER:                                        | c                                                                                |
| POINTS:                                        | 1                                                                                |
| REFERENCES:                                    | Excel 7                                                                          |
| LEARNING OBJECTIVE                             | S: ENHE.REDI.16.0 12 - Explain how a formula works                               |

35. If cell A1 contained 10, cell A2 contained 2 and cell A3 contained =A1^A2, what would cell A3 show on the worksheet?

a. =A1^A2 b. 20 c. 10^2 d. 100

ANSWER: d
POINTS: 1

REFERENCES: Excel 7

LEARNING OBJECTIVES: ENHE.REDI.16.012 - Explain how a formula works

| FEE SHE MARKET                               | PAGE LAYOUT    | PORMULAS            | SATA      | NAMES OF | IDEA-TOPAN | Nove Payroll Calcu     | dates fourt |     |      |            |         |                                                                                                    | ution - F |  |
|----------------------------------------------|----------------|---------------------|-----------|----------|------------|------------------------|-------------|-----|------|------------|---------|----------------------------------------------------------------------------------------------------|-----------|--|
| M.Co. No Com + and Income of Statement St.   | v · ⊞ · ·      | 2 × ×               |           | E Strap  |            | 5 - % +   *;<br>Nation |             |     | D II | Total Inc. | X Anti- | Section Section Sectin Section Section Section Section Section Section Section Section | end de    |  |
| UM + I A V                                   | .S =51,8       | 485.814)            |           |          |            |                        |             |     |      |            |         |                                                                                                    |           |  |
| 4A                                           |                |                     | 0         | 1        | - 1        | - 6                    | .14         | - 6 | 1.   | ×          | A.      | M                                                                                                    | 74        |  |
| Quest Specialty Tra<br>Trip Advisor Division |                | Payroll Co          | siculator |          | Week       | 30                     |             |     |      |            |         |                                                                                                    |           |  |
| Name                                         | Hours          | O/T Hrs             | Hrty Rate | Reg Pay  | O/T Pay    | Gross Pay              |             |     |      |            |         |                                                                                                    |           |  |
| Brueghel, Pieter                             | 40             |                     | 16.5      | 660      | 132        |                        |             |     |      |            |         |                                                                                                    |           |  |
| Cortona, Livia                               | 35             |                     |           |          |            |                        |             |     |      |            |         |                                                                                                    |           |  |
| Klimt, Gustave                               | 40<br>29<br>37 | - :                 | 13        |          |            |                        |             |     |      |            |         |                                                                                                    |           |  |
| Le Pen, Jean-Marie                           | 29             | 0                   | 15        |          |            |                        |             |     |      |            |         |                                                                                                    |           |  |
| Martinez, Juan                               | 37             |                     | 13        |          | . 0        |                        |             |     |      |            |         |                                                                                                    |           |  |
| Mioshi, Kelko                                | 39<br>40       | - 4                 | 20.5      |          |            |                        |             |     |      |            |         |                                                                                                    |           |  |
| Sherwood, Burton                             |                |                     |           |          |            |                        |             |     |      |            |         |                                                                                                    |           |  |
| Strano, Riccardo                             | 40             |                     |           |          |            |                        |             |     |      |            |         |                                                                                                    |           |  |
| Wadsworth, Alicia                            | 40             |                     |           |          |            |                        |             |     |      |            |         |                                                                                                    |           |  |
| Yamamoto, Johji                              | 38             |                     | 15        | 570      | 0          |                        |             |     |      |            |         |                                                                                                    |           |  |
| Totals                                       | #SUM(B5        |                     |           |          |            |                        |             |     |      |            |         |                                                                                                    |           |  |
| 6                                            | 2.50 pagestin  | of E. [transfer-1]. | -1        |          |            |                        |             |     |      |            |         |                                                                                                    |           |  |
| 7                                            |                |                     |           |          |            |                        |             |     |      |            |         |                                                                                                    |           |  |

| 2   | T   | .1  |       |        |      | C.      | .1  |        | •   | 11   | D 4        | •  |   |   |
|-----|-----|-----|-------|--------|------|---------|-----|--------|-----|------|------------|----|---|---|
| 10  | ın  | the | accom | กลทพา  | no i | tioure  | the | entry  | 1n  | Cell | ΚД         | 10 | a |   |
| 50. | 111 | uic | accom | Duniyi | 115  | ııgurc, | uic | CIILIY | 111 | CCII | $D^{\top}$ | 10 | и | • |
|     |     |     |       |        |      |         |     |        |     |      |            |    |   |   |

- a. label b. formu
- c. number d. val ue

ANSWER: a POINTS: 1

REFERENCES: Excel 8

LEARNING OBJECTIVES: ENHE.REDI.16.003 - Build formulas with the AutoSum button

la

la

- 37. In the accompanying figure, the entry in cell B15 is a\_\_\_\_.
  - a. label b. formu
  - c. calculation d. val ue

ANSWER: b

POINTS:

REFERENCES: Excel 8

LEARNING OBJECTIVES: ENHE.REDI.16.003 - Build formulas with the AutoSum button

- 38. In the accompanying figure, the entry in cell B5 is a\_\_\_\_.
  - a. label
- b. formula

c. graphic d. value

ANSWER: d

POINTS: 1

REFERENCES: Excel 8

LEARNING OBJECTIVES: ENHE.REDI.16.003 - Build formulas with the AutoSum button

| •                                                                                                    | that contains text such as "2013 Sales" or "Travel          |
|----------------------------------------------------------------------------------------------------|-------------------------------------------------------------|
| Expenses."                                                                                             |                                                             |
| a. value b. lab el                                                                                     |                                                             |
| c. formula d. argume nt <i>ANSWER</i> : b                                                              |                                                             |
| POINTS: 1                                                                                              |                                                             |
| REFERENCES: Excel                                                                                      | 0                                                           |
| REFERENCES. EXCEL                                                                                      | o                                                           |
| LEARNING OBJECTIVES: ENHE                                                                              | .REDI.16.0 03 - Build formulas with the AutoSum button      |
| a. label b. function                                                                                   | a that uses arguments to calculate information.             |
| c. template d. indicator                                                                               |                                                             |
| ANSWER: b                                                                                              |                                                             |
| POINTS: 1                                                                                              |                                                             |
| REFERENCES: Excel                                                                                      | 8                                                           |
| LEARNING OBJECTIVES: ENHE                                                                              | .REDI.16.0 03 - Build formulas with the AutoSum button      |
| a. + b. = c. \$ d. A ll of the above.  ANSWER: d POINTS: 1 REFERENCES: Excel LEARNING OBJECTIVES: ENHE | 8<br>.REDI.16.0 03 - Build formulas with the AutoSum button |
| 42. You can use the key(s) of a. [Ctrl] b. Zo on c. arrow d. [Enter]                                   | on the keyboard to navigate a worksheet.                    |
| ANSWER: c                                                                                              |                                                             |
| POINTS: 1                                                                                              |                                                             |
| REFERENCES: Excel                                                                                      | 9                                                           |
| LEARNING OBJECTIVES: ENHE                                                                              | .REDI.16.0 14 - Copy formulas with the fill handle          |
| 43. To quickly jump to the first co<br>a. [Alt][Page Up] b.<br>c. [Page Up] d. [ Ctrl]                 | [Shift][Home]                                               |

| ANSWER:                    | d                                                        |
|----------------------------|----------------------------------------------------------|
| POINTS:                    | 1                                                        |
| REFERENCES:                | Excel 9                                                  |
| LEARNING OBJECTIVES:       | ENHE.REDI.16.0 14 - Copy formulas with the fill handle   |
|                            |                                                          |
| 44. To move one screen to  | -                                                        |
| a. [Ctrl][Home]            |                                                          |
| c. [Ctrl][Page Left]       | d. [Alt][Page Down]                                      |
| ANSWER:                    | b                                                        |
| POINTS:                    | 1                                                        |
| REFERENCES:                | Excel 9                                                  |
| LEARNING OBJECTIVES:       | ENHE.REDI.16.0 14 - Copy formulas with the fill handle   |
|                            |                                                          |
| 45 To aviolate imme to the | a lost call in a workshoot mucco                         |
|                            | e last cell in a worksheet press vn] b. [Shift][Down]    |
| _                          | d. [Ctrl][End]                                           |
| ANSWER:                    | d                                                        |
| POINTS:                    | 1                                                        |
| REFERENCES:                | Excel 9                                                  |
|                            | ENHE.REDI.16.0 14 - Copy formulas with the fill handle   |
|                            |                                                          |
|                            |                                                          |
|                            | , the contents of an active cell at any time.            |
| a. recover b. r            | navigate                                                 |
| c. edit d. calcula         | ate                                                      |
| ANSWER:                    | c                                                        |
| POINTS:                    | 1                                                        |
| REFERENCES:                | Excel 10                                                 |
| LEARNING OBJECTIVES:       | ENHE.REDI.16.0 15 - Edit cell entries in the formula bar |
|                            |                                                          |
| 47 The Undo button allow   | vs you to reverse up toprevious actions, one at a time.  |
| a. 1 b. 10                 | vs you to reverse up toprevious actions, one at a time.  |
| c. 100 d. 1,000            |                                                          |
| ANSWER:                    | c                                                        |
| POINTS:                    | 1                                                        |
| REFERENCES:                | Excel 11                                                 |
| LEARNING ORIECTIVES:       | FNHE REDI 16 0 15 - Edit cell entries in the formula har |

48. You can edit the contents of the active cell by\_\_\_\_\_.

- a. pressing the [Enter] key and starting to type
- b. pressing the [Home] key and starting to type
- c. just starting to type
- d. pressing the [Ctrl] key and the [Home] key and starting to type

ANSWER: c POINTS: 1

REFERENCES: Excel 11

LEARNING OBJECTIVES: ENHE.REDI.16.0 16 - Edit cell entries in the cell

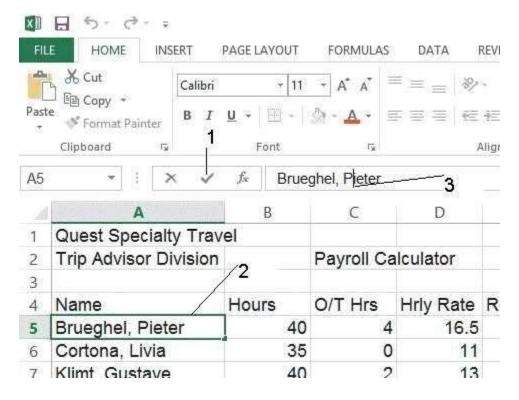

49. As shown in the accompanying figure, item 1 points to the\_\_\_\_.

a. insertion point

b. mode indicator

c. Enter button

d. active cell

ANSWER: c **POINTS:** 1

REFERENCES: Excel 11

LEARNING OBJECTIVES: ENHE.REDI.16.0 15 - Edit cell entries in the formula bar

- 50. As shown in the accompanying figure, item 2 points to the ...
  - a. insertion point

b. mode indicator

c. Enter button

d. active cell

ANSWER:

d 1

**POINTS:** 

REFERENCES:

Excel 11

LEARNING OBJECTIVES: ENHE.REDI.16.0 15 - Edit cell entries in the formula bar

- 51. As shown in the accompanying figure, item 3 points to the\_\_\_\_.
  - a. insertion point

b. mode indicator

c. Enter button d. active cell ANSWER:

| POINTS:                               | 1                                                                           |
|---------------------------------------|-----------------------------------------------------------------------------|
| REFERENCES:                           | Excel 11                                                                    |
| LEARNING OBJECTIVES:                  | ENHE.REDI.16.0 15 - Edit cell entries in the formula bar                    |
|                                       |                                                                             |
| · · · · · · · · · · · · · · · · · · · | is called the formula prefix. b. plus sign (+)                              |
| c. pound sign (#) d.                  |                                                                             |
| ANSWER:                               | d                                                                           |
| POINTS:                               | 1                                                                           |
| REFERENCES:                           | Excel 12                                                                    |
| LEARNING OBJECTIVES:                  | ENHE.REDI.16.0 04 - Enter a formula                                         |
|                                       |                                                                             |
|                                       |                                                                             |
|                                       | n mathematical calculations such as adding and subtracting.                 |
| a. Text concatena                     |                                                                             |
| c. Arithmetic                         | d. Comparison                                                               |
| ANSWER:                               | c                                                                           |
| POINTS:                               | 1                                                                           |
| REFERENCES:                           | Excel 12                                                                    |
| LEARNING OBJECTIVES:                  | ENHE.REDI.16.0 04 - Enter a formula                                         |
|                                       |                                                                             |
| 54. Possible paper orienta            | tions for printing a worksheet are landscape and                            |
| a. preview b. p                       | portra it                                                                   |
| c. normal d. pa ge                    | break                                                                       |
| ANSWER:                               | b                                                                           |
| POINTS:                               | 1                                                                           |
| REFERENCES:                           | Excel 16                                                                    |
| LEARNING OBJECTIVES:                  | ENHE.REDI.16.0 09 - Change the page orientation                             |
|                                       |                                                                             |
| 55 The ontion helps                   | fit the data on a single page without making changes to individual margins. |
| a. Scale to Fit b. I                  |                                                                             |
| c. Page Break View                    | d. Squeeze                                                                  |
| ANSWER:                               | a                                                                           |
| POINTS:                               | 1                                                                           |
| REFERENCES:                           | Excel 16                                                                    |
| LEARNING OBJECTIVES:                  | ENHE.REDI.16.0 17 - Preview and print a worksheet                           |

| 56. You can use the Preview b. Zoom | slider on the status bar to enlarge your view of specific areas of your worksheet. | a.       |
|-------------------------------------|------------------------------------------------------------------------------------|----------|
| c. Orientation d. La                | ayout                                                                              |          |
| ANSWER:                             | b                                                                                  |          |
| POINTS:                             | 1                                                                                  |          |
| REFERENCES:                         | Excel 16                                                                           |          |
| LEARNING OBJECTIVES:                | ENHE.REDI.16.0 17 - Preview and print a worksheet                                  |          |
| 57. Any time you use a wo ANSWER:   | orksheet to ask the question "what if?" you are performingwhat-if what if          | analysis |
| POINTS:                             | 1                                                                                  |          |
| REFERENCES:                         | Excel 2                                                                            |          |
| LEARNING OBJECTIVES:                | ENHE.REDI.16.0 10 - Define key spreadsheet terms                                   |          |
| 58. The cell in which you ANSWER:   | are working is called thecell.                                                     |          |
| POINTS:                             | 1                                                                                  |          |
| REFERENCES:                         | Excel 4                                                                            |          |
|                                     | ENHE.REDI.16.0 11 - Identify Excel window elements                                 |          |
| 59. A(n)_                           | is an equation in a worksheet.                                                     |          |
| ANSWER:                             | formula                                                                            |          |
| POINTS:                             | 1                                                                                  |          |
| REFERENCES:                         | Excel 6                                                                            |          |
| LEARNING OBJECTIVES:                | ENHE.REDI.16.0 12 - Explain how a formula works                                    |          |
| 60. Clicking the                    | button sums the adjacent cell range above or to the left.                          |          |
| ANSWER:                             | AutoSum                                                                            |          |
| POINTS:                             | 1                                                                                  |          |
| REFERENCES:                         | Excel 8                                                                            |          |
| LEARNING OBJECTIVES:                | ENHE.REDI.16.0 03 - Build formulas with the AutoSum button                         |          |

61. What do you have the ability to do when you use Excel?

#### ANSWER:

- Enter data quickly and accurately: With Excel, you can enter information faster and more accurately than with pencil and paper.
- Recalculate data easily: Fixing typing errors or updating data is easy in Excel.
- Perform what-if analysis: The ability to change data and quickly view the recalculated results gives you the power to make informed business decisions. Any time you use a worksheet to ask the question "What if?" you are performing what-if analysis. Excel also includes a Scenario Manager where you can name and save different what-if versions of your worksheet.
- Change the appearance of information: Excel provides powerful features, such as the Quick Analysis tool, for making information visually appealing and easier to understand. Format text and numbers in different fonts, colors, and styles to make it stand out.
- Create charts: Excel makes it easy to create charts based on worksheet information. Charts are updated automatically in Excel whenever data changes.
- Share information: You can collaborate in Excel using the company intranet, the Internet, or a network storage device. You can also take advantage of collaboration tools such as shared workbooks, so that multiple people can edit a workbook simultaneously.
- Build on previous work: Instead of creating a new worksheet for every project, it's easy to modify an existing Excel worksheet. You can also use predesigned, formatted files called templates to create new worksheets quickly. Excel comes with many templates that you can customize.

1

REFERENCES: Excel 2

LEARNING OBJECTIVES: ENHE.REDI.16.001 - Describe the uses of Excel

TOPICS: Critical Thinking

62. Discuss the five guidelines for creating calculations in Excel.

ANSWER:

- \* Know where the formulas should be. Excel formulas are created in the cell where they are viewed
- \* Know exactly what cells and arithmetic operations are needed. Don't guess; make sure you know exactly what cells are involved before creating a formula.
- \* Create formulas with care. Make sure you know exactly what you want a formula to accomplish before it is created. An inaccurate formula may have far-reaching effects if the formula or its results are referenced by other formulas.
- \* Use cell references rather than values. The beauty of Excel is that whenever you change a value in a cell, any formula containing a reference to that cell is automatically updated. For this reason, it's important that you use cell references in formulas, rather than actual values whenever possible.
- \* Determine what calculations will be needed. Sometimes it's difficult to predict what data will be needed within a worksheet, but you should try to anticipate what statistical information may be required.

POINTS:

REFERENCES: Excel 6

LEARNING OBJECTIVES: ENHE.REDI.16.0 12 - Explain how a formula works

TOPICS: Critical Thinking

63. Describe Excel's AutoRecover feature.

ANSWER: You can use Excel's AutoRecover feature to automatically save (Autosave) your work as

often as you want. This means that if you suddenly lose power or if Excel closes unexpectedly while you're working, you can recover all or some of the changes you made since you saved it last. (Of course, this is no substitute for regularly saving your work: this is just added insurance.) To customize the AutoRecover settings, click the FILE tab, click Options, then click Save. AutoRecover lets you decide how often and into which location it should Autosave files. When you restart Excel after losing power, a Document Recovery pane opens and provides access to the saved and Autosaved versions of the files that were open when Excel closed. You can also click the FILE tab, click Open on the navigation bar, then click any file in the Recent Workbooks list to open Autosaved workbooks.

POINTS: 1

REFERENCES: Excel 10

LEARNING OBJECTIVES: ENHE.REDI.16.0 15 - Edit cell entries in the formula bar

TOPICS: Critical Thinking

64. Describe calculation operators, including the different types of calculation operators.

ANSWER: Calculation operators indicate what type of calculation you want to perform on the cells,

ranges or values. They can include arithmetic operators, which perform mathematical calculations such as adding and subtracting, comparison operators, which compare values for the purpose of true/false results, text concatenation operators, which join strings of text in different cells, and reference operators, which enable you to use ranges in calculations.

POINTS:

REFERENCES: Excel 12

LEARNING OBJECTIVES: ENHE.REDI.16.0 04 - Enter a formula

TOPICS: Critical Thinking

65. Explain the difference between Normal view and Page Layout view in Excel.

ANSWER: Normal view shows the worksheet without including certain details like headers and footers

or tools like rulers and a page number indicator; it's great for creating and editing a

worksheet, but may not be detailed enough when you want to put the finishing touches on a document. Page Layout View provides a more accurate view of how a worksheet will look when printed. The margins of the page are displayed, along with a text box for the header. A footer text box appears at the bottom of the page, but your screen may not be large enough to view it without scrolling. Above and to the left of the page are rulers. Part of an additional page appears to the right of this page, but it is dimmed, indicating that it does not contain any

data. A page number indicator on the status bar tells you the current page and the total

number of pages in this worksheet.

POINTS:

REFERENCES: Excel 14

LEARNING OBJECTIVES: ENHE.REDI.16.008 - Change worksheet views

TOPICS: Critical Thinking

### **Critical Thinking Questions Case**

1-1

You work in the Sales department of a company that has three store locations. You are creating a summarized worksheet about the company's sales to send to the General Manager. The accompanying figure is the worksheet that you have created so far.

| A | А            |    | В                |    | С                  |                      | D      |                      | E      | F               |
|---|--------------|----|------------------|----|--------------------|----------------------|--------|----------------------|--------|-----------------|
| 1 | Sales Report |    |                  |    |                    |                      |        |                      |        |                 |
| 2 |              |    |                  |    |                    |                      |        |                      |        |                 |
| 3 | Stores       |    | Quarter<br>Sales |    | l Quarter<br>Sales | 3rd Quarter<br>Sales |        | 4th Quarter<br>Sales |        | Yearly<br>Sales |
| 4 | Downtown     | \$ | 20,945           | \$ | 21,203             | \$                   | 21,833 | \$                   | 19,383 |                 |
| 5 | Midtown      | \$ | 23,346           | \$ | 23,046             | \$                   | 23,783 | \$                   | 20,832 |                 |
| 6 | Uptown       | \$ | 27,303           | \$ | 28,038             | \$                   | 27,203 | \$                   | 25,396 |                 |
| 7 |              |    |                  |    |                    |                      |        |                      |        |                 |
| 8 | Total        |    |                  |    |                    |                      |        |                      |        |                 |
| 9 |              |    |                  |    |                    |                      |        |                      |        |                 |

66. Write the complete formulas for finding the Yearly Sales figures in cell F4 for the Downtown store.

a. =TOT(B4:E4) c. =AVERAGE(B4:E4)

b. =SUM(B4:E4) d. =ADD(B4:E4)

ANSWER: B

1

REFERENCES: Excel 8

LEARNING OBJECTIVES: ENHE.REDI.16.003 - Build formulas with the AutoSum button

TOPICS: Critical Thinking

67. Write the complete formulas for the Total row, cell C8 to calculate the second quarter sales for the three stores.

a. =SUM(C4:C6) c.=TOT(C4:C6) b. =TOT(C4-C6) d.=SUM(C4\_C6)

ANSWER: A POINTS: 1

REFERENCES: Excel 8

LEARNING OBJECTIVES: ENHE.REDI.16.003 - Build formulas with the AutoSum button

TOPICS: Critical Thinking

## **Critical Thinking Questions Case**

1-2

You are a 7th grade science teacher. You are in the process of creating a simple worksheet to keep track of the test grades for your class. The accompanying figure is the worksheet that you have created so far.

| M  | А           | В      | С      | D          |  |  |  |  |  |  |
|----|-------------|--------|--------|------------|--|--|--|--|--|--|
| 1  | Test Grades |        |        |            |  |  |  |  |  |  |
| 2  |             |        |        |            |  |  |  |  |  |  |
| 3  | Student     | Test 1 | Test 2 | Difference |  |  |  |  |  |  |
| 4  | Graham      | 86     | 67     |            |  |  |  |  |  |  |
| 5  | Andrew      | 78     | 83     |            |  |  |  |  |  |  |
| 6  | Wendy       | 79     | 81     |            |  |  |  |  |  |  |
| 7  | Gretchen    | 82     | 95     |            |  |  |  |  |  |  |
| 8  | Rose        | 92     | 93     |            |  |  |  |  |  |  |
| 9  | Isaac       | 71     | 80     |            |  |  |  |  |  |  |
| 10 | Trish       | 78     | 85     |            |  |  |  |  |  |  |
| 11 | Ronald      | 87     | 78     |            |  |  |  |  |  |  |
| 12 |             |        |        |            |  |  |  |  |  |  |
| 13 | Average:    | j ye   |        |            |  |  |  |  |  |  |
| 14 |             | 183    | 塔      |            |  |  |  |  |  |  |

68. Which of the following is NOT a valid formula for use in cell B13 for finding the average of the test?

 $a. = (B4 + B5 + B6 + B7 + B8 + B9 + B10 + B11)/8 \ c. = (B4 + B5 + B6 + B7 + B8 + B9 + B10 + B11)/COUNT(B4:B11)/COUNT(B4:B11)/$ 

b. =SUM(B4:B11)/8 d. =AVG(B4:B11)

ANSWER: D
POINTS: 1

REFERENCES: Excel 8

Excel 12

LEARNING OBJECTIVES: ENHE.REDI.16.003 - Build formulas with the AutoSum button

ENHE.REDI.16.004 - Enter a formula

TOPICS: Critical Thinking

69. You realize that you have made an error in the spreadsheet. Graham's score for test 2 should be 76, not 67. To fix this error, navigate to cell C4, type 76, and then press what key?

a. [F4]b. [Ctrl]c. [Enter]d. [Alt]

ANSWER: C
POINTS: 1

REFERENCES: Excel 11

LEARNING OBJECTIVES: ENHE.REDI.16.016 - Edit cell entries in the cell

TOPICS: Critical Thinking

70. You want to put a formula in cells D4 through D11 for finding the difference between the two test scores for each student. You enter =C4-B4 in cell D4 and then use what feature to copy the formula down the column through cell D11?

a. formula copier c. formula painter

b. fill handle d. formula index *ANSWER:* 1 **POINTS:** 

*REFERENCES:* Excel 8

LEARNING OBJECTIVES: ENHE.REDI.16.014 - Copy formulas with the fill handle

TOPICS: Critical Thinking

Identify the letter of the choice that best matches the phrase or definition. a. range

b. Na me box

c. cell pointer

d. ce ll address

e. status bar

*REFERENCES:* Excel 4

LEARNING OBJECTIVES: ENHE.REDI.16.0 11 - Identify Excel window elements

71. A dark rectangle that outlines the cell in which you are working

ANSWER: c POINTS: 1

72. Provides a brief description of the active command or task in progress

ANSWER: e POINTS: 1

73. Identified by the coordinates of the intersecting column and row

ANSWER: d POINTS: 1

74. Displays the active cell address

ANSWER: b

1

75. A selection of two or more cells

ANSWER: a